# **Systemüberwachung mit Nagios und SNMP**

Die Serversysteme der m-privacy GmbH verfügen über Sensoren für NRPE-basierte Monitoringsysteme (z. B. Nagios) oder für SNMP-basiretes Monitoring-Systeme. Damit lassen sich wichtige Betriebszustände aus der Ferne prüfen, sodass bereits vor einer Überschreitung kritischer Grenzwerte Gegenmaßnahmen ergriffen werden können. Nachfolgende Aufstellung gibt einen Überblick über die implementierten Prüfpunkte (Checks).

Nicht jedes System verfügt über die Gesamtzahl der möglichen Sensoren, sodass nicht immer alle Prüfpunkte aktiv sein müssen. Die angegebenen Schwellwerte sind vordefiniert, können jedoch bei Bedarf geändert werden.

#### **Hinweis**

Damit TightGate-Pro mit einem Monitoring-System überwacht werden kann, muss die Überwachung als Administrator *config* unter **Dienste > Nagios-NRPE-Unterstützung bzw. SNMP-Dienst starten** aktiviert werden. Zusätzlich muss unter **config > Netzwerk > Nagios/SNMP IP** die IP-Adresse des Monitoring-Servers hinterlegt sein.

#### **Warnung**

Es ist sicherzustellen, dass die Checks nicht gleichzeitig ausgeführt werden, insbesondere nicht parallel auf allen Nodes. Eine gleichmäßige Verteilung der Checks ist anzustreben. Checks, die ohnehin nur einmal täglich (alle 1440 Minuten) durchgeführt werden, sollten vorzugsweise nachts erfolgen, wobei auch hier eine gleichzeitige Ausführung vermieden werden sollte.

## **Manuelle Überprüfung von NRPE Prüfpunkten**

Als *root* in der Konsole folgenden Befehl eingeben:

cd /usr/lib/nagios/plugins/

```
 ./check_nrpe -H [IP-Adresse des TightGate-Pro] -c check_[Name des
Prüfpunktes]
```
Bsp. für den Prüfpunkt maint:

 $./$ check nrpe  $-H$  192.168.4.1 -c check maint

## **Manuelle Überprüfung von SNMP Prüfpunkten**

Folgenden Befehl vom überwachenden Rechner eingeben, zum Auslesen einzelner Checks:

 snmpget -v3 -u snmp-user -A [PASSWORD] -a SHA -l authnoPriv [IP-Adresse des TightGate-Pro] [einzelne MIB oder OID]

#### **Hinweis**

Hier finden Sie eine [vollständige Liste aller MIBs und OIDs der Prüfpunkte von TightGate-Pro.](https://help.m-privacy.de/lib/exe/fetch.php?tok=914a77&media=https%3A%2F%2Fhelp.m-privacy.de%2Flib%2Fexe%2Ffetch.php%2Ftightgate-pro%3Aanhang%3Anrpe_checks_list_in_snmps_oids_status_outpu1line_mibs_2025_03_25.xls)

### **Grundlegende Prüfpunkte**

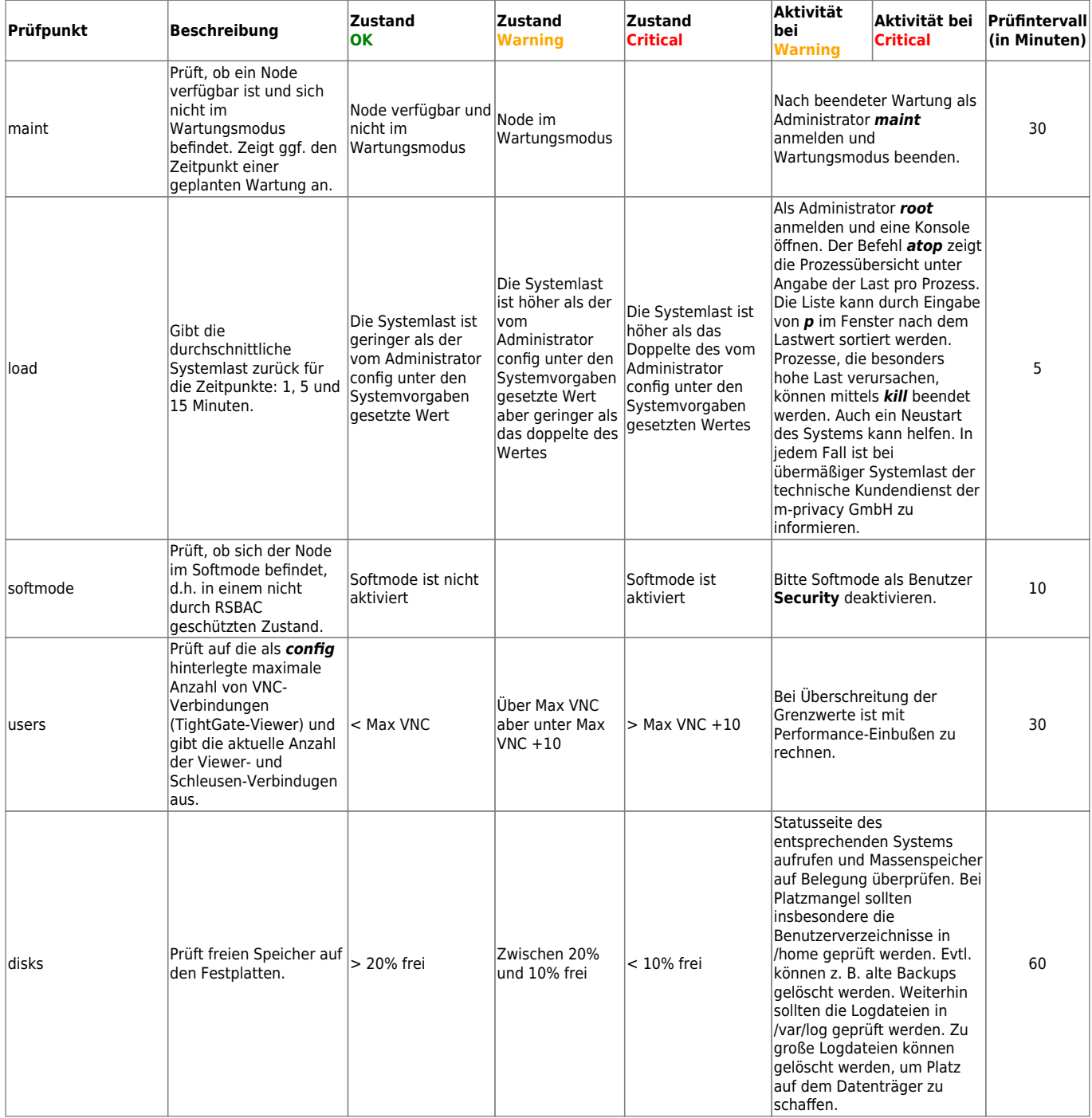

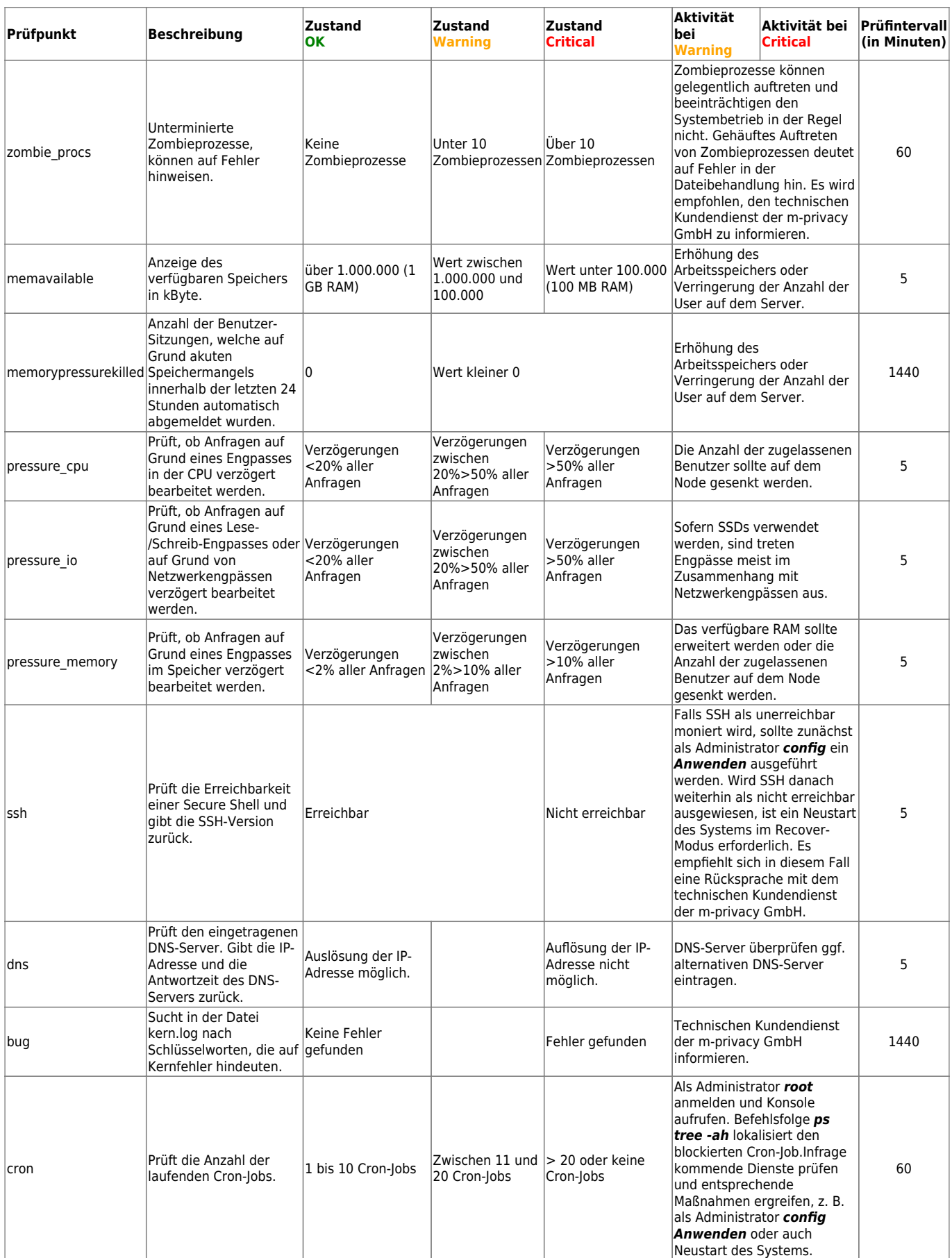

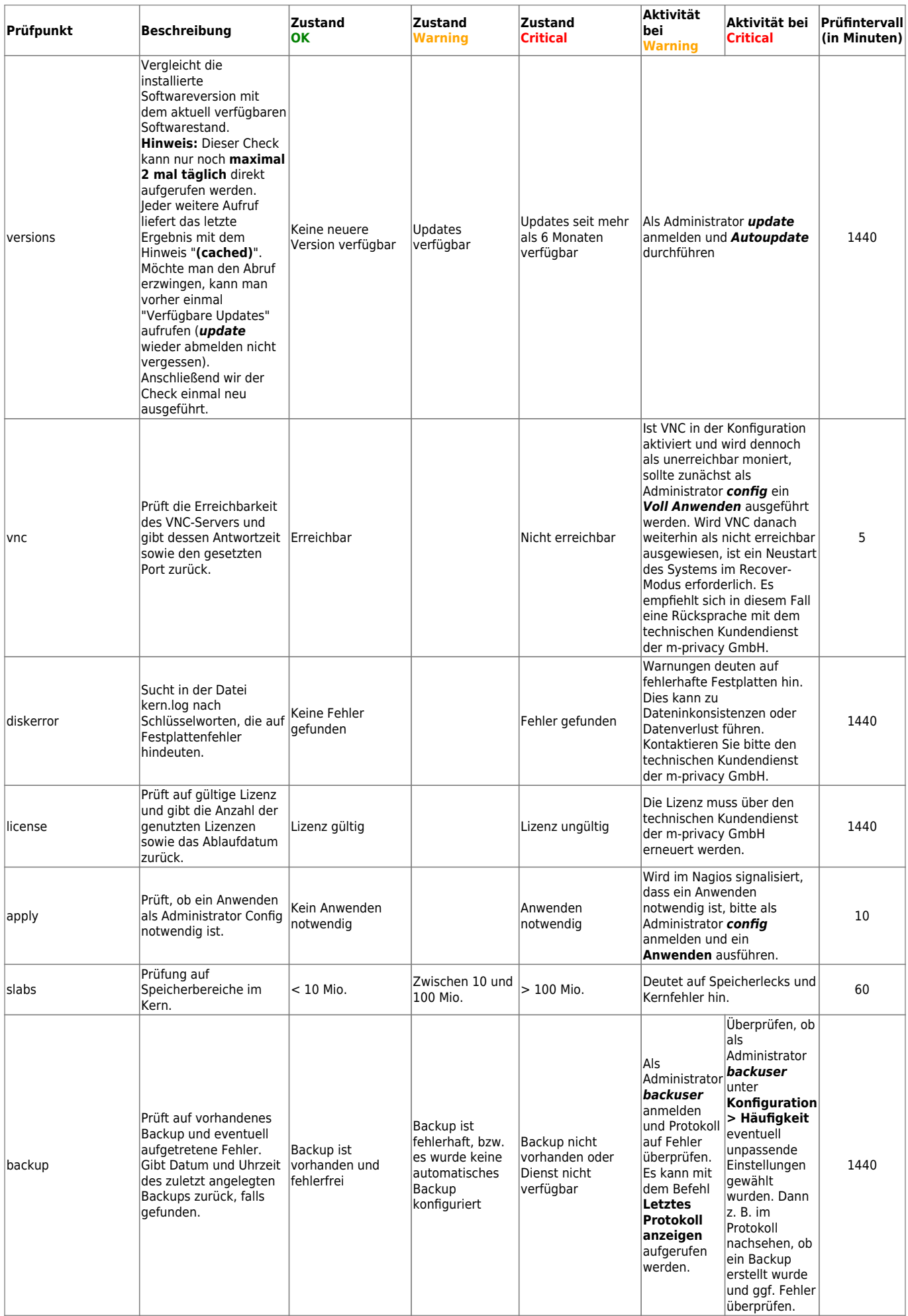

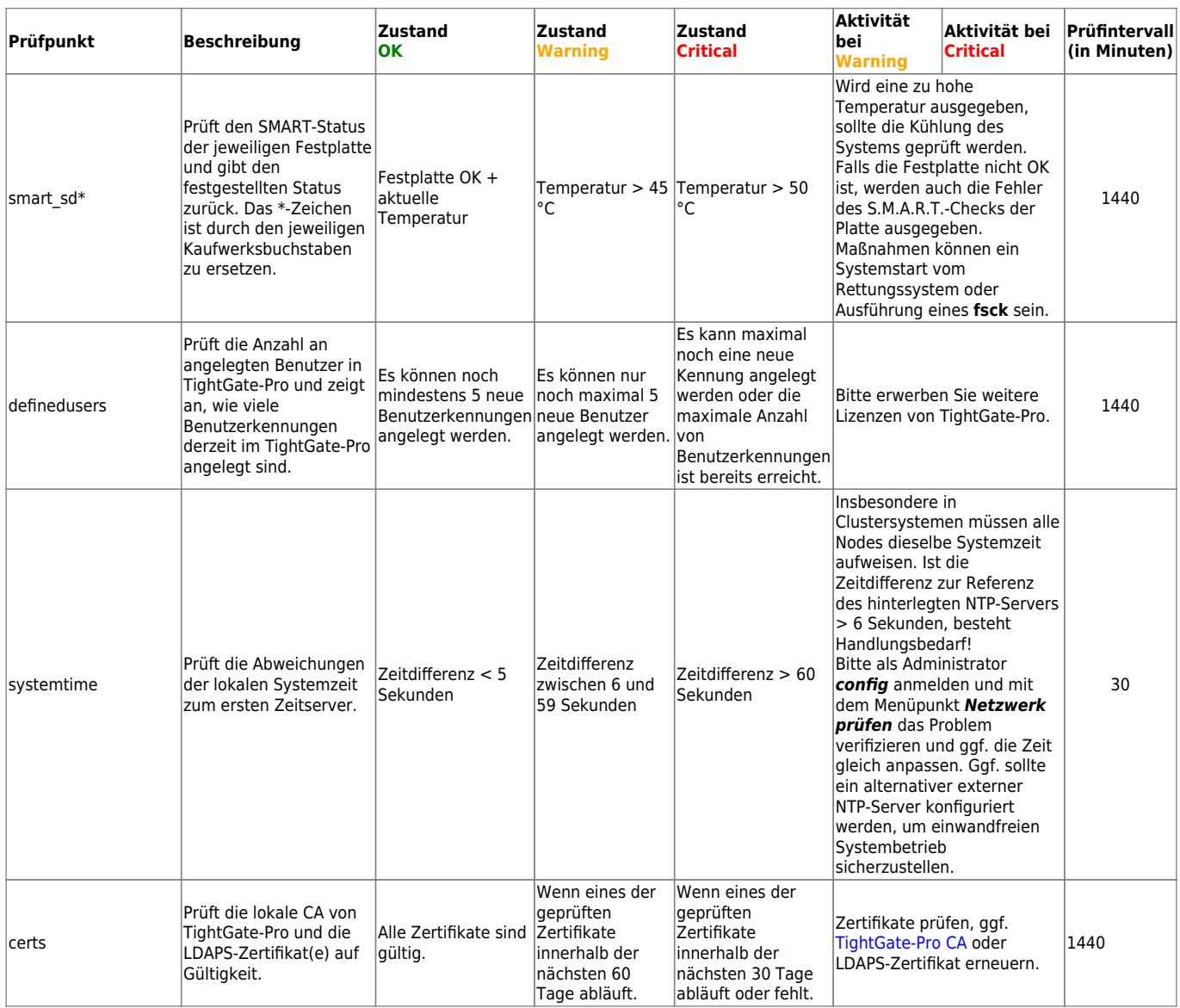

## **Optionale Prüfpunkte**

Optimale Prüfpunkte können je nach Systemkonfiguration verwendet werden, um spezifische Prozesse zu überwachen.

### **Prüfpunkte für Clustersystem "Ceph"**

Je nachdem wie viele Ceph-Server im Einsatz sind werden für jeden Ceph-Server alle Nagios-Prüfpunkte bereit gestellt. Nachfolgende Tabelle listet alle Checks für den ersten Ceph-Server auf. Die Prüfpunkte für den zweiten und weitere Ceph-Server sind analog zu verwenden, jedoch ist die im Prüfpunkt angegebene Nummer jeweils hochzuzählen.

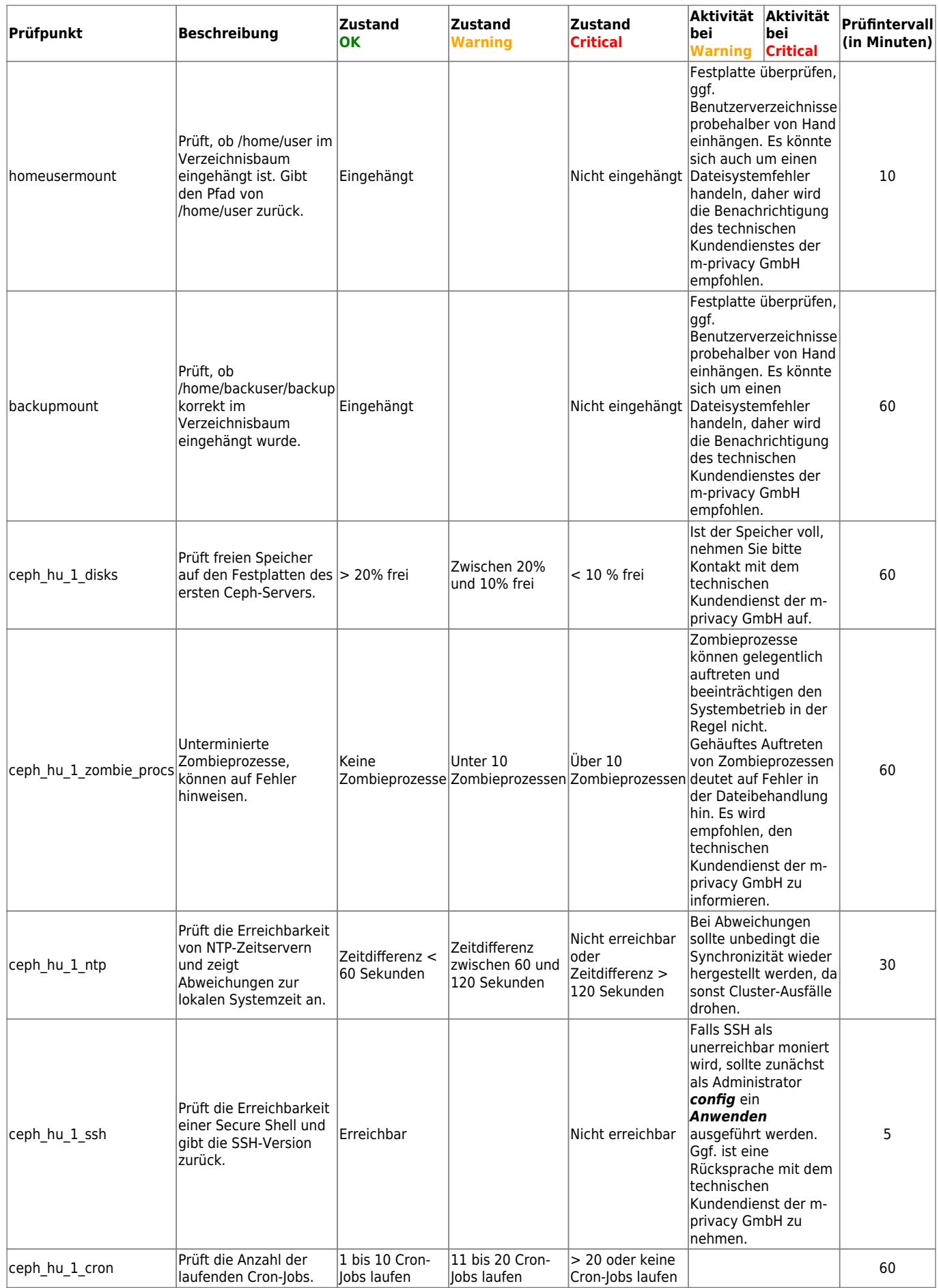

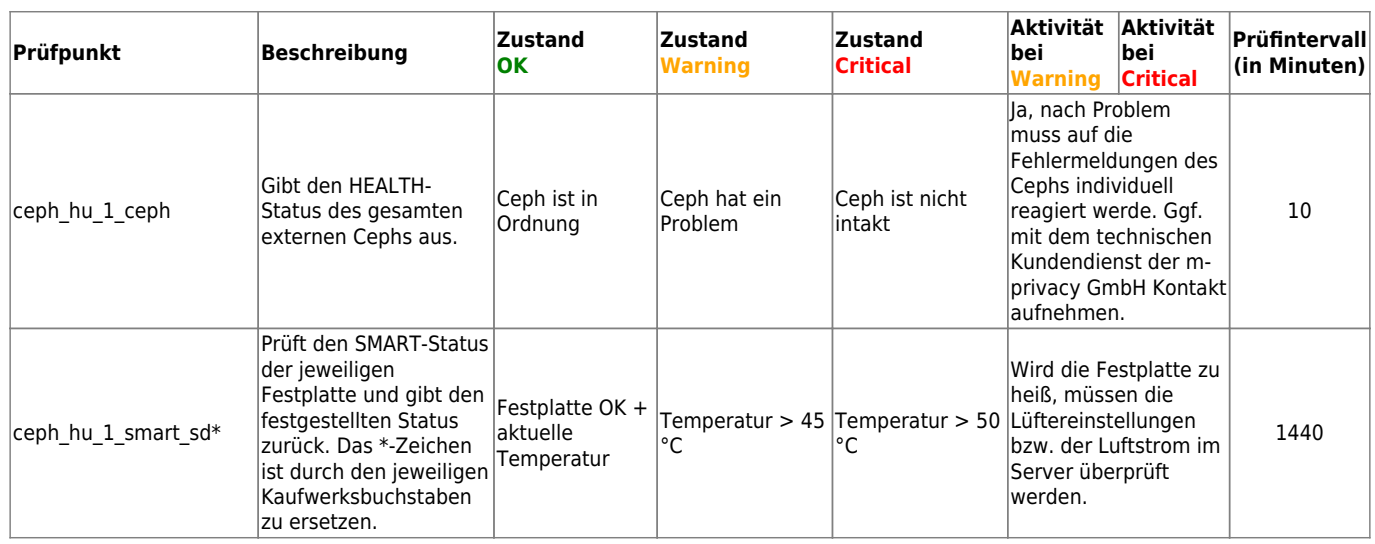

### **Weitere Optionale Prüfpunkte**

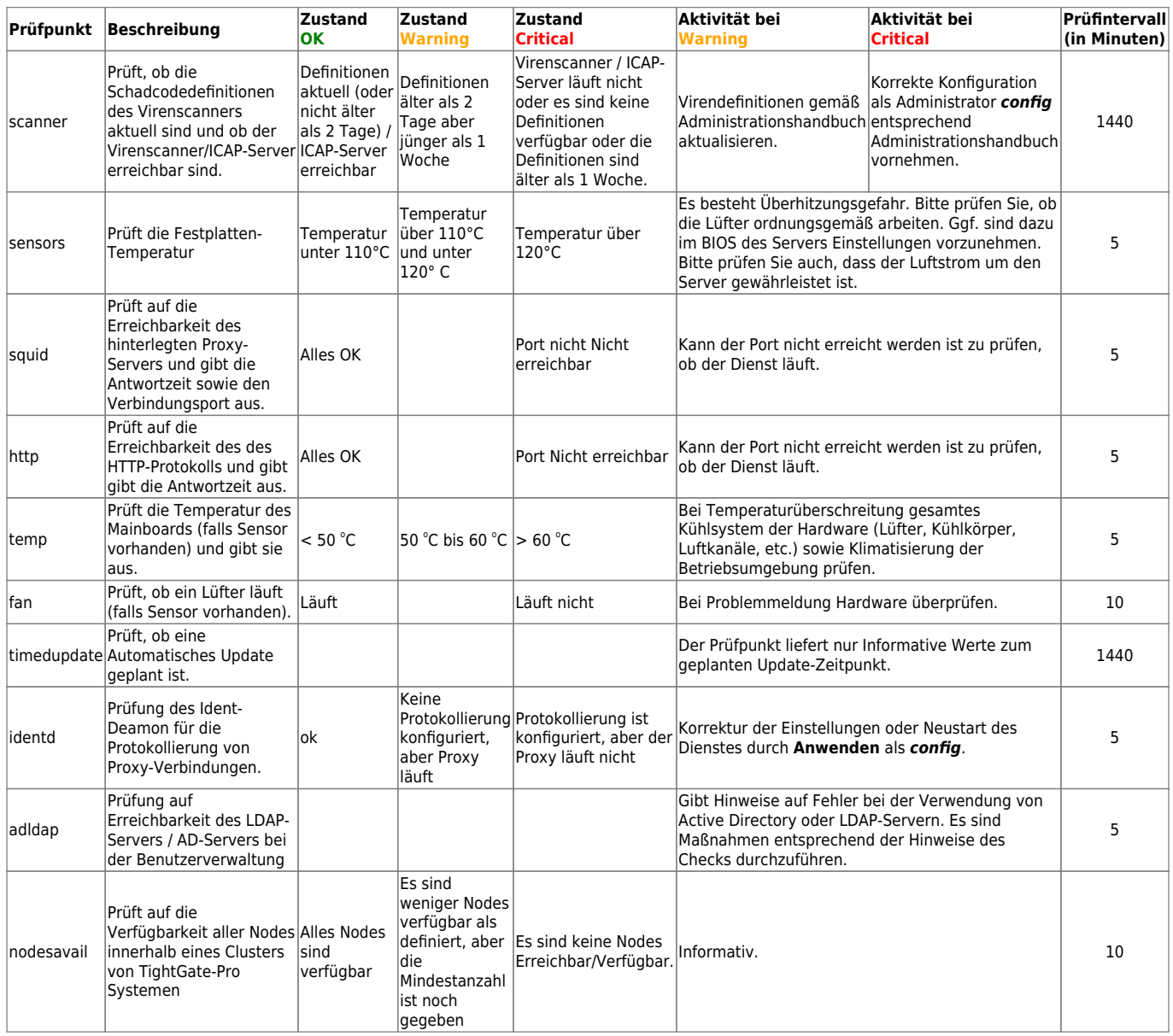

Last update: 2025/03/25 09:50 tightgate-pro:anhang:nagios https://help.m-privacy.de/doku.php/tightgate-pro:anhang:nagios

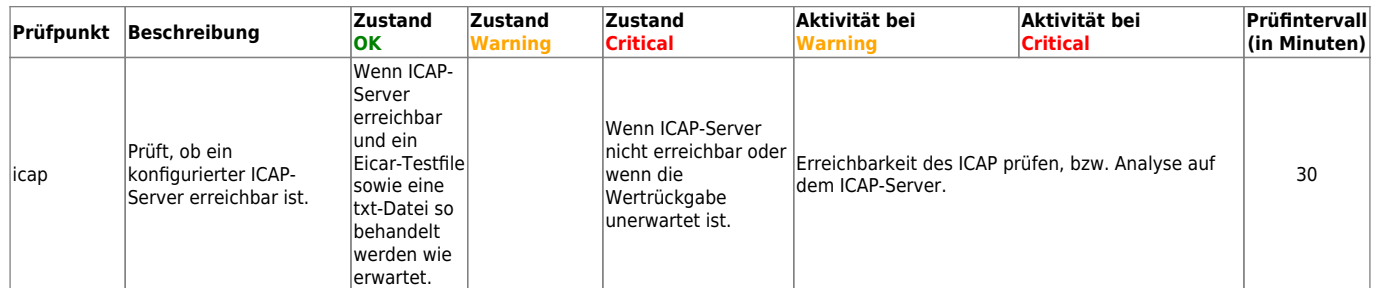

From: <https://help.m-privacy.de/>-

Permanent link: **<https://help.m-privacy.de/doku.php/tightgate-pro:anhang:nagios>**

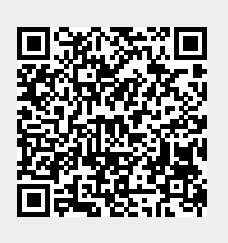

Last update: **2025/03/25 09:50**